# ءاطخألا فاشكتساو DSL هجوم نيوكت ليلد 1483RFC ربع ليصوتلا - Cisco نم اهحالصإو اهحالصإو IRB ءاطخأ فاشكتسأ عم  $\mathbf{r}$

# المحتويات

[المقدمة](#page-0-0) [المتطلبات الأساسية](#page-1-0) [المتطلبات](#page-1-1) [المكونات المستخدمة](#page-1-2) [الاصطلاحات](#page-1-3) [مشاكل الطبقة 1](#page-1-4) [هل يكتشف الناقل المصباح \(CD \(على اللوحة الأمامية لتشغيل موجه DSL Cisco أو إيقاف تشغيله؟](#page-1-5) [هل يستخدم مزود خدمة الإنترنت \(ISP \(لديك تقنية DSLAM التي تدعم مجموعة شرائح Alcatel؟](#page-1-6) [هل تم توصيل منفذ DSL الموجود على الجزء الخلفي من موجه DSL من Cisco في مقبس حائط DSL؟](#page-1-7) [هل واجهة ATM في حالة معطلة إداريا؟](#page-1-8) [هل قرع الكبل صحيح؟](#page-2-0) [هل لديك إمداد الطاقة الصحيح ل 827 Cisco؟](#page-2-1) [هل وضع تشغيل DSL صحيح؟](#page-3-0) [هل تم إختبار الدائرة/إمدادها بشكل صحيح؟](#page-3-1) [مشاكل الطبقة 2](#page-3-2) [هل لديك قيم PVC الصحيحة \(VCI/VPI\(؟](#page-3-3) [هل يمكنك إختبار اتصال البوابة الافتراضية؟](#page-4-0) [هل منفذ الجسر في حالة إعادة توجيه؟](#page-5-0) [هل هناك مدخل في جدول الجسر؟](#page-5-1) [الاتصال بدعم Cisco التقني](#page-6-0)

[معلومات ذات صلة](#page-6-1)

## <span id="page-0-0"></span>المقدمة

هناك العديد من الأسباب التي قد تجعل اتصال خط المشترك الرقمي (DSL (لديك لا يعمل بشكل صحيح. يعزل هذا المستند سبب الفشل ويقوم بإصلاحه. تتمثل الخطوة الأولى لاستكشاف الأخطاء وإصلاحها في تحديد الطبقة التي فشلت فيها خدمة خط المشترك الرقمي غير المتزامن (ADSL(. هناك ثلاث طبقات حيث يمكن أن يحدث الفشل.

- اتصال DSL المادي بمجموعة الوصول الرقمية لخط المشترك الرقمي (DSLAM (من 1 Layer
	- اتصال ATM من المستوى 2.1
- من المستوى 2.2 بروتوكول الاتصال من نقطة إلى نقطة عبر PPPoA (ATM (أو بروتوكول الاتصال من نقطة إلى نقطة عبر شبكة إيثرنت (PPPoE (أو التوصيل عبر 1483RFC أو التوجيه عبر 1483RFC ● الطبقة 3 - IP

أسهل طريقة لتحديد الطبقة التي يجب أن تبدأ في أستكشاف الأخطاء وإصلاحها هي إصدار الأمر interface ip show brief. يختلف إخراج هذا الأمر قليلا استنادا إلى التكوين الخاص بك.

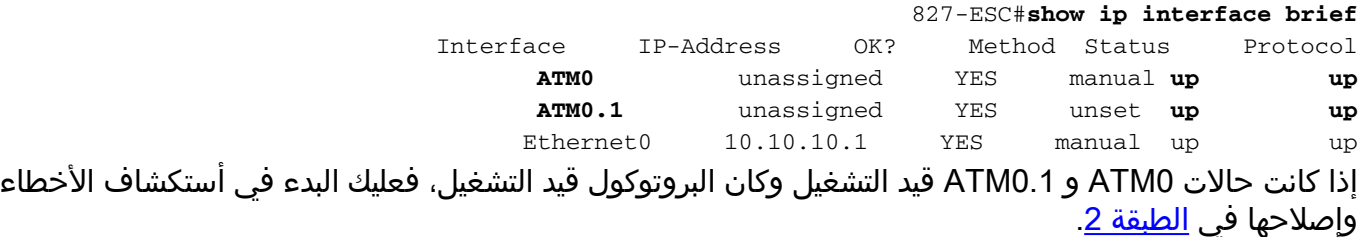

إذا كانت واجهات ATM معطلة، أو إذا إستمرت في الظهور إلى أعلى ثم إلى أسفل (لا تظل مرتفعة وإلى أعلى)، فعليك البدء في أستكشاف الأخطاء وإصلاحها في <u>الطبقة 1</u>.

# <span id="page-1-0"></span>المتطلبات الأساسية

### <span id="page-1-1"></span>المتطلبات

لا توجد متطلبات خاصة لهذا المستند.

### <span id="page-1-2"></span>المكونات المستخدمة

لا يقتصر هذا المستند على إصدارات برامج ومكونات مادية معينة.

### <span id="page-1-3"></span>الاصطلاحات

راجع [اصطلاحات تلميحات Cisco التقنية للحصول على مزيد من المعلومات حول اصطلاحات المستندات.](http://www.cisco.com/en/US/tech/tk801/tk36/technologies_tech_note09186a0080121ac5.shtml)

# <span id="page-1-4"></span>مشاكل الطبقة 1

<span id="page-1-5"></span><u>هل يكتشف الناقل المصباح (CD) على اللوحة الأمامية لتشغيل موجه Cisco DSL أو إيقاف تشغيله؟</u>

إذا كان ضوء CD في حالة تشغيل، انتقل إلى قسم مشاكل الطبقة 2 في هذا المستند.

إذا كان ضوء CD في وضع إيقاف، فتابع بالسؤال التالي.

<span id="page-1-6"></span>هل يستخدم مزود خدمة الإنترنت (ISP (لديك تقنية DSLAM التي تدعم مجموعة شرائح Alcatel؟

تحقق من هذه المعلومات باستخدام ISP لديك.

### <span id="page-1-7"></span>هل تم توصيل منفذ DSL الموجود على الجزء الخلفي من موجه DSL من Cisco في مقبس حائط **SDSL**

إذا لم يتم توصيل منفذ DSL في مقبس حائط DSL، فقم بتوصيل المنفذ بالجدار باستخدام كابل -11RJ يحتوي على 4 سنون أو 6 سنون. هذا كبل هاتف قياسي.

## <span id="page-1-8"></span>هل واجهة ATM في حالة معطلة إداريا؟

لتحديد ما إذا كانت واجهة 0ATM معطلة إداريا، قم بإصدار هذا الأمر في وضع التمكين على الموجه:

Router#**show interface atm 0** ATM0 is **administratively down**, line protocol is down <... snipped ...> إذا كانت حالة واجهة 0ATM معطلة إداريا، فعليك إصدار الأمر shutdown no ضمن واجهة 0ATM.

> Router#**configure terminal** .Enter configuration commands, one per line. End with CNTL/Z Router(config)#**interface atm 0** Router(config-if)#**no shut** Router(config-if)#**end** Router#**write memory**

## <span id="page-2-0"></span>هل قرع الكبل صحيح؟

إذا كانت حالة واجهة 0ATM معطلة أو متوقفة، فإن الموجه لا يرى ناقل على خط ADSL. وهذا يشير عموما إلى إحدى القضيتين:

- المسامير النشطة الموجودة على مقبس حائط DSL غير صحيحة.
- لم يقم مزود خدمة الإنترنت (ISP (لديك بتشغيل خدمة ADSL على مقبس الحائط هذا.

#### Cisco DSL Router xDSL منفذ وصف

يوفر موصل 11-RJ وصلة xDSL للوسائط الخارجية من خلال مقبس معياري RJ-11 ذو ستة اسنان قابل لإضافة وحدات أخرى.

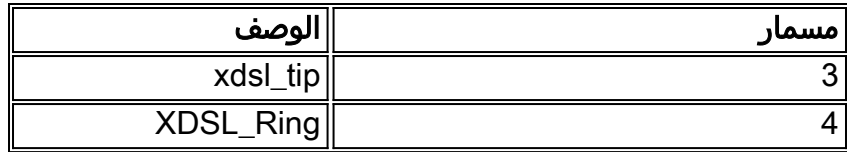

أصدرت in order to حددت إن ال ATM0 قارن أسفل وأسفل، **العرض قارن atm 0** أمر من يمكن أسلوب من المسحاج تخديد:

```
Router#show interface atm 0
                                                              ATM0 is down, line protocol is down
                                                                                 <... snipped ...>
إذا كانت واجهة ATM معطلة أو متوقفة عن العمل - وليس معطلة إداريا - فتحقق من المسافة بين قابس حائط DSL
  الخاص بك. يستخدم موجه DSL كبل RJ-11 (مكون من 4 سنون أو 6 سنون) قياسي لتوفير اتصال ADSL بمقبس
الحائط. يتم إستخدام زوج السنون المركزي على كابل -11RJ لحمل إشارة ADSL) السنون 3 و 4 على كبل مكون من
                                                  6 سنون، أو السنون 2 و 3 على كبل مكون من 4 سنون).
```
إذا كنت متأكدا من أنك تمتلك المسامير الصحيحة على مقبس الحائط وأن واجهة 0ATM لا تزال في الانخفاض والنزول، فاستبدل كبل -11RJ بين منفذ ADSL ومقبس الحائط. إذا كانت الواجهة لا تزال معطلة أو معطلة بعد إستبدال كابل -11RJ، فاتصل بموفر خدمة الإنترنت (ISP (لديك وتأكد من تمكين خدمة ADSL على مقبس الحائط الذي تستخدمه.

إذا لم تكن متأكدا من مدى فعالية المسامير الموجودة على قابس الحائط، فاسأل مزود خدمة الإنترنت (ISP (الذي بحوزتك.

### <span id="page-2-1"></span>هل لديك إمداد الطاقة الصحيح ل 827 Cisco؟

إذا قمت بالتحقق من أن كبل ADSL الخاص بك جيد ومن حصولك على السلاسل الصحيحة، فإن الخطوة التالية هي التأكد من توفر مصدر الطاقة الصحيح للطراز .827

**ملاحظة:** لا يستخدم الطراز 827 نفس مصدر الطاقة الذي تستخدمه الموجهات الأخرى من السلسلة 800.

لتحديد ما إذا كان لديك وحدة تزويد بالطاقة صحيحة، ابحث في مؤخرة مهايئ الطاقة عن خرج 12+ فولت 0.1 أمبير و 12- فولت 0.1 أمبير و 5+ فولت 3 أمبير و 24- فولت 0.12 أمبير و 71- فولت 0.12 أمبير. إذا كان مصدر الطاقة لديك يفتقد موجز ويب +V12 و -V،12 فهذا الموجه موجه من السلسلة 800 Cisco مختلف ولن يعمل على الموجه .827 لاحظ أنه إذا كنت تستخدم مصدر الطاقة غير الصحيح، فإن المحول 827 Cisco يعمل بكفاءة ولكنه غير قادر على التدريب (الاتصال) على DSLAM ISP.

#### <span id="page-3-0"></span>هل وضع تشغيل DSL صحيح؟

إذا كان كل ما يصل إلى هذه النقطة في إجراء أستكشاف الأخطاء وإصلاحها من الطبقة 1 صحيحا، فإن الخطوة التالية هي التأكد من توفر وضع التشغيل DSL الصحيح لديك. توصي Cisco باستخدام وضع التشغيل التلقائي ل DSL إذا لم تكن متأكدا من تقنية DMT التي يستخدمها مزود خدمة الإنترنت (ISP (لديك. الأوامر لتكوين الكشف التلقائي لوضع التشغيل هي:

> Router#**configure terminal** .Enter configuration commands, one per line. End with CNTL/Z Router(config)#**interface atm 0** Router(config-if)#**dsl operating-mode auto** Router(config-if)#**end** Router#**write memory**

### <span id="page-3-1"></span>هل تم إختبار الدائرة/إمدادها بشكل صحيح؟

احصل على هذه المعلومات من مزود خدمة الإنترنت (ISP (أو شركة الهاتف.

## <span id="page-3-2"></span>مشاكل الطبقة 2

#### <span id="page-3-3"></span>هل لديك قيم PVC الصحيحة (VCI/VPI(؟

أكمل هذه الخطوات لتحديد ما إذا كان لديك قيم معرف المسار الظاهري/معرف الدائرة الظاهرية (VCI/VPI( الصحيحة التي تم تكوينها على الموجه أم لا.

1. تحقق من إصدار برنامج Cisco IOS®.**هام:** لا يعمل هذا مع برنامج Cisco IOS الإصدار XB(1)12.1. Router#**show version** *Used to determine your Cisco IOS Software release.* Cisco Internetwork Operating System *---!* ,Software IOS (tm) C820 Software (C820-OSY656I-M), **Version 12.1(3)XG3** (EARLY DEPLOYMENT RELEASE SOFTWARE (fc1 .The two lines immediately preceding appear on one line on the router ---! TAC:Home:SW:IOS:Specials for info .Copyright (c) 1986-2000 by cisco Systems, Inc Compiled Wed 20-Dec-00 16:44 by detang Image text-base: 0x80013170, data-base: 0x80725044 <... snipped ...> 2. قم بتكوين الموجه لتسجيل **تصحيح الأخطاء**. Router#**configure terminal** .Enter configuration commands, one per line. End with CNTL/Z Router(config)#**logging console** Router(config)#**logging buffer** Router(config)#**service timestamp debug datetime msec**

Router(config)#**service timestamp log datetime msec** Router(config)#**end** Router#**write memory** ...Building configuration  $[OK]$ Router#**terminal monitor**

#### قم بتمكين تصحيح الأخطاء على الموجه. .3

Router#**debug atm events** ATM events debugging is on #Router :2d18h 2d18h: RX interrupt: conid = 0, rxBd = 0x80C7EF74 length=52 2d18h: Data Cell received on **vpi = 8 vci = 35** *Your VPI/VCI.* 2d18h: 2d18h: RX interrupt: conid = 0, rxBd = 0x80C7EEC0 length=52 *---!* 2d18h: Data Cell received on vpi = 8 vci = 35 2d18h: 2d18h: RX interrupt: conid = 0, rxBd = 0x80C7EECC length=52 2d18h: Data Cell received on vpi = 8 vci = 35 2d18h: 2d18h: RX interrupt: conid = 0, rxBd = 0x80C7EED8 length=52 2d18h: Data Cell received on vpi = 8 vci  $= 35$ 

- 4. تاكد من وجود **أحداث تصحيح أخطاء ATM** قيد التشغيل على موجه DSL من Cisco، ثم انتقل إلى اتصال إنترنت يعمل وابدأ في إختبار اتصال عنوان IP الذي تم تعيين ISP لديك بشكل ثابت.لا يهم ما إذا قمت بتكوين عنوان IP هذا على الموجه DSL Cisco. المهم هو أن واجهة ATM لديك بحالة تشغيل/إرتفاع وأنه يمكنك إختبار اتصال عنوان IP الذي منحه لك مزود خدمة الإنترنت (ISP(. إذا لم يظهر لديك الإخراج المتوقع بعد إختبار الاتصال، فاتصل بموفر خدمة الإنترنت (ISP (للحصول على الدعم.
- قم بتعطيل تصحيح الأخطاء على الموجه.<<الانتظار 60 ثانية >> .5 Router#**undebug all** .*Used to turn off the debug events.* All possible debugging has been turned off *---!* تحقق من قيم VCI/VPI الخاصة بك، ثم قم بإجراء التغييرات اللازمة على التكوين الخاص بك.إذا لم يظهر لديك إخراج خلال ال 60 ثانية من تصحيح الأخطاء، فاتصل بموفر خدمة الإنترنت (ISP(.

### <span id="page-4-0"></span>هل يمكنك إختبار اتصال البوابة الافتراضية؟

في بيئة جسر، يعد ربط البوابة الافتراضية إختبارا جيدا للاتصال. بشكل عام، إذا كنت تستطيع إختبار الاتصال ببوابتك الافتراضية، فأنت تعلم أن خدمات الطبقة 1 والطبقة 2 تعمل بشكل صحيح. أصدرت العملية أزيز أمر:

#### Router#**ping 192.168.1.1**

.Type escape sequence to abort :Sending 5, 100-byte ICMP Echos to 192.168.1.1, timeout is 2 seconds **!!!!. Success rate is 80 percent** (4/5), round-trip min/avg/max = 44/44/48 ms #Router

#### OR

#### Router#**ping 192.168.1.1**

.Type escape sequence to abort :Sending 5, 100-byte ICMP Echos to 192.168.1.1, timeout is 2 seconds **!!!!! Success rate is 100 percent** (5/5), round-trip min/avg/max = 44/44/48 ms #Router

إختبار الاتصال الناجح يأخذ أحد شكلين. يظهر النموذج الأول نسبة نجاح تبلغ 80 بالمائة. تم فقد أول حزمة إختبار اتصال يتم إرسالها (..!!!). هذا إختبار اتصال ناجح- يتم فقد الحزمة الأولى أثناء إنشاء ربط من الطبقة 2 إلى الطبقة 3 عبر بروتوكول تحليل العنوان (ARP(. والنموذج الثاني من إختبار الاتصال هو معدل نجاح 100 في المئة، الذي يشار اليه بخمس نقاط تعجب.

إذا كان معدل نجاحك من 80 إلى 100 بالمائة، فحاول إختبار اتصال عنوان إنترنت صالح (198.133.219.25 هو com.cisco.www(. إذا كنت تستطيع إختبار اتصال البوابة الافتراضية من الموجه ولكن لا يمكنك إختبار اتصال عنوان إنترنت آخر، فتأكد من أن لديك مسار افتراضي ثابت واحد فقط في التكوين (على سبيل المثال، 0.0.0.0.0 route IP .(192.168.1.1

بالنسبة للمثال السابق، إذا كان لديك بالفعل مسار افتراضي ثابت صحيح ولا يمكنك إختبار اتصال عناوين الإنترنت، فاتصل بموفر خدمة الإنترنت لديك لحل مشكلة التوجيه.

إذا فشل إختبار الاتصال (معدل نجاح إختبار الاتصال 0 في المائة)، سترى مخرجات مماثلة لهذا. في هذه الحالة، تابع خطوات أستكشاف الأخطاء وإصلاحها في هذا المستند.

Router#**ping 192.168.1.1**

.Type escape sequence to abort :Sending 5, 100-byte ICMP Echos to 192.168.1.1, timeout is 2 seconds ..... (**Success rate is 0 percent** (0/5 #Router

<span id="page-5-0"></span>هل منفذ الجسر في حالة إعادة توجيه؟

لكي يقوم موجه DSL Cisco بإعادة توجيه الحزم إلى ISP الخاص بك، يجب أن تكون الواجهة التي تم ربطها في حالة إعادة توجيه. إذا كانت الواجهة المتقاطعة الخاصة بك في حالة حظر، فثمة حلقة في شبكتك يجب عليك إزالتها قبل أن تتمكن من تمرير حركة مرور البيانات. أكثر الأسباب شيوعا للأنشوطة في شبكة ADSL هو أن يكون لديك دبكتي ADSL متصلتين بنفس ISP.

#### Router#**show spanning-tree**

Bridge group 1 is executing the ieee compatible Spanning Tree protocol

Bridge Identifier has priority 32768, address 0000.0c5d.3694 Configured hello time 2, max age 20, forward delay 15 We are the root of the spanning tree Topology change flag not set, detected flag not set Number of topology changes 7 last change occurred 00:03:45 ago from ATM0.1 Times: hold 1, topology change 35, notification 2 hello 2, max age 20, forward delay 15 Timers: hello 0, topology change 0, notification 0, aging 300

> Port 3 (ATM0) of Bridge group 1 is **forwarding** .Port path cost 1562, Port priority 128, Port Identifier 128.3 Designated root has priority 32768, address 0000.0c5d.3694 Designated bridge has priority 32768, address 0000.0c5d.3694 Designated port id is 128.3, designated path cost 0 Timers: message age 0, forward delay 0, hold 0 Number of transitions to forwarding state: 4 BPDU: sent 49843, received 0 #Router

#### <span id="page-5-1"></span>هل هناك مدخل في جدول الجسر؟

عندما تكون متأكدا من إعادة توجيه واجهة التوصيل الخاصة بك، يلزمك تحديد ما إذا كان لديك عنوان التحكم في الوصول إلى الوسائط (MAC (للطبقة 2 الخاص بموجه بوابة ISP الخاص بك. أستخدم الأمر bridge show للتحقق من عنوان الطبقة 2. يسرد هذا الأمر كل مدخلات الطبقة 2 لمجموعة جسر معينة.

Total of 300 station blocks, 299 free Codes: P - permanent, S - self :Bridge Group 1 Address Action Interface Age RX count TX count **0010.7bb9.bd1a forward ATM0** 0 10 9 #Router في هذه الحالة، من المحتمل أن ترى مدخل واحد فقط في جدول الجسر. يجب أن يتضمن هذا الإدخال عنوان MAC الخاص بالبوابة الافتراضية لديك. للتحقق مما إذا كان لديك عنوان MAC الصحيح في جدول الجسر، قم بإصدار الأمر arp show. يحتوي هذا الأمر بشكل عام على أربعة إدخالات أو أكثر: ● الواجهة الظاهرية لمجموعة الجسر (BVI( ● واجهة إيثرنت ● البوابة الافتراضية (متصلة ب BVI( ● كمبيوتر شخصي أنت تحتاج أن يعرف مدخل ل تقصير مدخل.

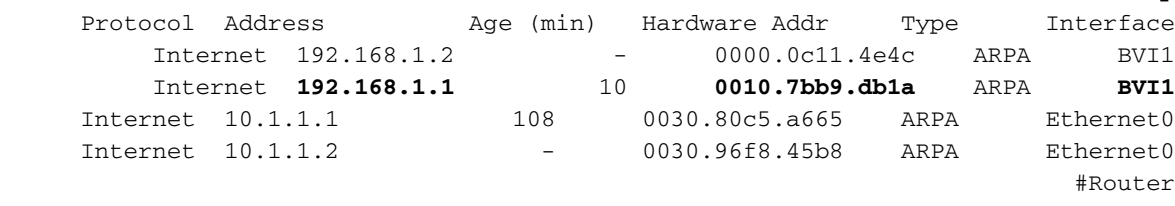

إذا كان عنوان MAC في إخراج bridge show يطابق عنوان MAC في إخراج arp show والواجهة المقابلة هي BVI، فإن شبكة الطبقة 2 تعمل بشكل صحيح.

إذا لم يكن هناك تطابق لعنوان MAC، فعليك إختبار اتصال البوابة الافتراضية وإصدار الأوامر مرة أخرى. في حالة عدم وجود تطابق بعد، اتصل ب ISP للتحقق من إعدادات الشبكة.

# <span id="page-6-0"></span>الاتصال بدعم Cisco التقني

إذا كنت بحاجة إلى مساعدة إضافية لتنفيذ التوصيل عبر 1483RFC مع IRB، فاتصل بمركز المساعدة التقنية (TAC( من Cisco.

- <u>[فتح حالة عبر الإنترنت](http://tools.cisco.com/ServiceRequestTool/query/)</u> (للعملاء <u>[المسجلين](http://tools.cisco.com/RPF/register/register.do)</u> فقط)
	- [الاتصال بدعم Cisco التقني](http://www.cisco.com/warp/public/687/Directory/DirTAC.shtml)

## <span id="page-6-1"></span>معلومات ذات صلة

Router#**show arp**

- [ربط 1483RFC مع خيارات تنفيذ IRB](http://www.cisco.com/en/US/tech/tk175/tk15/technologies_tech_note09186a008071a58f.shtml?referring_site=bodynav)
- [دليل تكوين موجه DSL واستكشاف الأخطاء وإصلاحها من Cisco](http://www.cisco.com/en/US/tech/tk175/tk15/technologies_configuration_example09186a008015407f.shtml?referring_site=bodynav)
	- [دعم تقنية ADSL من Cisco](http://www.cisco.com/en/US/tech/tk175/tk15/tsd_technology_support_protocol_home.html?referring_site=bodynav)
	- [الدعم التقني والمستندات Systems Cisco](http://www.cisco.com/cisco/web/support/index.html?referring_site=bodynav)

ةمجرتلا هذه لوح

ةيل المادة الله من الناساب دنت ساب دنت مادينين تان تون تان ال ملابات أولان أعيمته من معت $\cup$  معدد عامل من من ميدة تاريما $\cup$ والم ميدين في عيمرية أن على مي امك ققيقا الأفال المعان المعالم في الأقال في الأفاق التي توكير المالم الما Cisco يلخت .فرتحم مجرتم اهمدقي يتلا ةيفارتحالا ةمجرتلا عم لاحلا وه ىل| اًمئاد عوجرلاب يصوُتو تامجرتلl مذه ققد نع امتيلوئسم Systems ارامستناه انالانهاني إنهاني للسابلة طربة متوقيا.